Rapid Link

RASP

Generation Change of Rapid Link RA-SP to RASP5

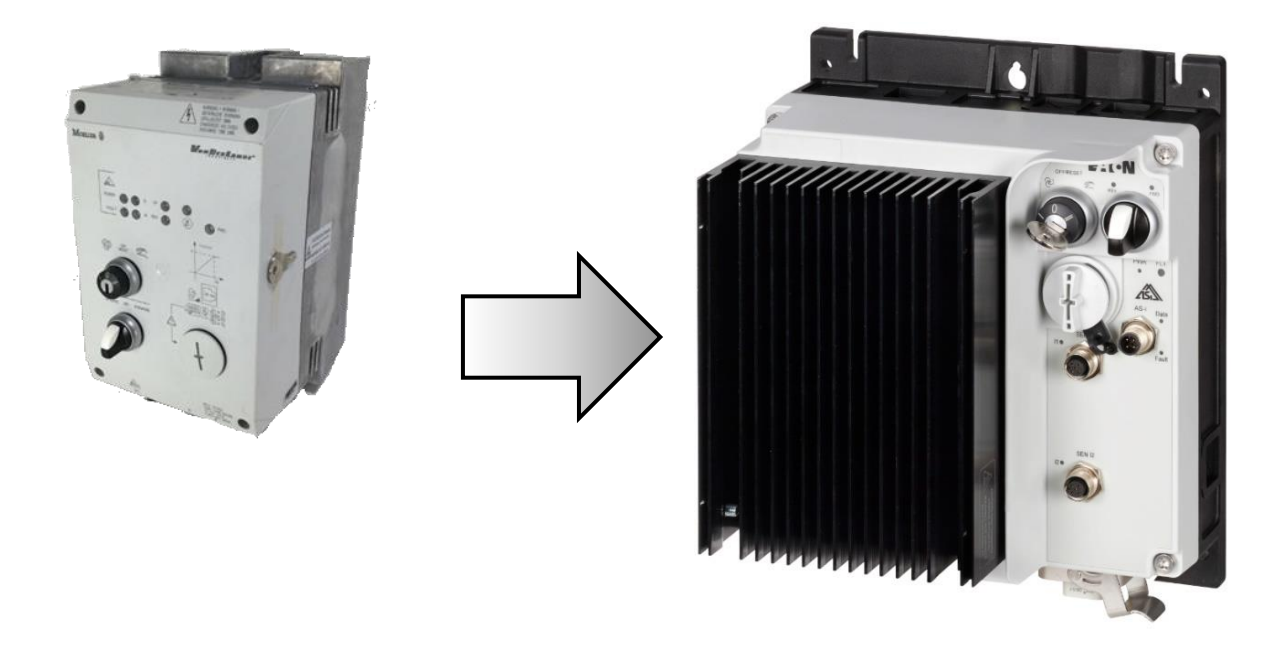

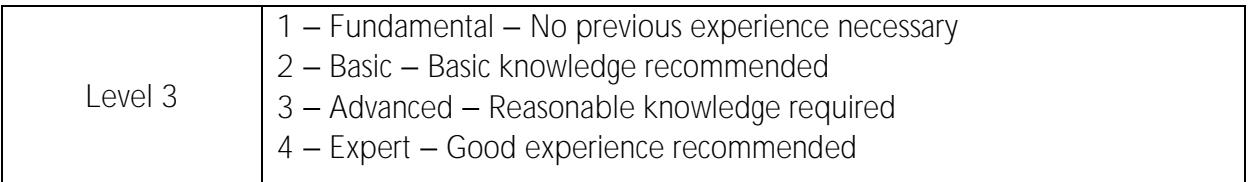

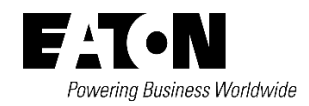

All proprietary names and product designations are brand names or trademarks registered to the relevant title holders.

**Break-Down Service** Please call your local representative: [Eaton.eu/aftersales](http://eaton.eu/aftersales)

[Eaton.com/us/en-us/support.html](https://www.eaton.com/us/en-us/support.html) 

**Hotline After Sales Service:** +49 (0) 1805 223822 (de, en) [AfterSalesEGBonn@eaton.com](mailto:AfterSalesEGBonn@eaton.com)

Original Application Note is the English version of this document.

All non-English language versions of this document are translations of the original application note.

1. Edition 2020, publication date 11/2020

Copyright

©<sup>2020</sup> by Eaton Industries GmbH, 53115 Bonn

All rights reserved, also for the translation.

No part of this application note may be reproduced, stored in a retrieval system, or transmitted in any form or by any means, electronic, mechanical, photocopying, micro-filming, recording or otherwise, without the prior written permission of Eaton Industries GmbH, Bonn.

Subject to alteration.

# Content

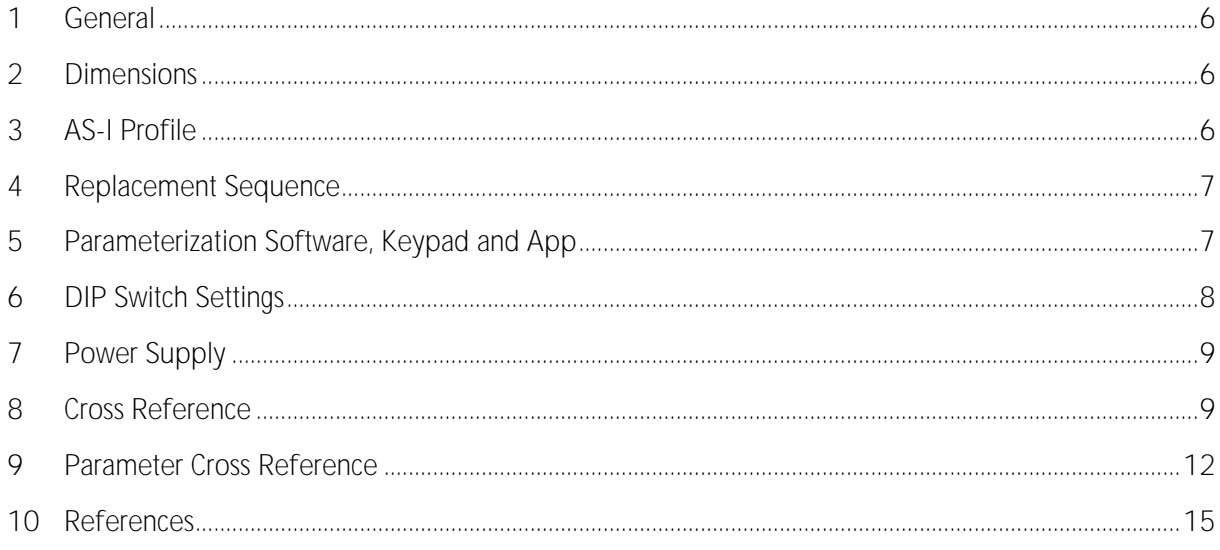

# Danger! - Dangerous electrical voltage!

- Disconnect the power supply of the device.
- Ensure that devices cannot be accidentally restarted.
- Verify isolation from the supply.
- Cover or enclose any adjacent live components.
- Follow the engineering instructions (AWA/IL) for the device concerned.
- Only suitably qualified personnel in accordance with EN 50110-1/-2 (VDE 0105 Part 100) may work on this device/system.
- Before installation and before touching the device ensure that you are free of electrostatic charge.
- The functional earth (FE, PES) must be connected to the protective earth (PE) or the potential equalization. The system installer is responsible for implementing this connection.
- Connecting cables and signal lines should be installed so that inductive or capacitive interference does not impair the automatic control functions.
- Suitable safety hardware and software measures should be implemented for the I/O interface so that an open circuit on the signal side does not result in undefined states.
- Deviations of the mains voltage from the rated value must not exceed the tolerance limits given in the specification, otherwise this may cause malfunction and/or dangerous operation.
- Emergency stop devices complying with IEC/EN 60204-1 must be effective in all operating modes. Unlatching of the emergency-stop devices must not cause a restart.
- Devices that are designed for mounting in housings or control cabinets must only be operated and controlled after they have been properly installed and with the housing closed.
- Wherever faults may cause injury or material damage, external measures must be implemented to ensure a safe operating state in the event of a fault or malfunction (e.g. by means of separate limit switches, mechanical interlocks etc.).
- Frequency inverters may have hot surfaces during and immediately after operation.
- Removal of the required covers, improper installation or incorrect operation of motor or frequency inverter may destroy the device and may lead to serious injury or damage.
- The applicable national safety regulations and accident prevention recommendations must be applied to all work carried on live frequency inverters.
- The electrical installation must be carried out in accordance with the relevant electrical regulations (e. g. with regard to cable cross sections, fuses, PE).
- Transport, installation, commissioning and maintenance work must be carried out only by qualified personnel (IEC 60364, HD 384 and national occupational safety regulations).
- Installations containing frequency inverters must be provided with additional monitoring and protective devices in accordance with the applicable safety regulations. Modifications to the frequency inverters using the operating software are permitted.
- All covers and doors must be kept closed during operation.
- To reduce the hazards for people or equipment, the user must include in the machine design measures that restrict the consequences of a malfunction or failure of the frequency inverter (increased motor speed or sudden standstill of motor). These measures include:  $-$  Other independent devices for monitoring safety related variables (speed, travel, end positions etc.).
	- Electrical or non-electrical system-wide measures (electrical or mechanical interlocks).

- Never touch live parts or cable connections of the frequency inverter after it has been disconnected from the power supply. Due to the charge in the capacitors, these parts may still be alive after disconnection. Consider appropriate warning signs.

# Disclaimer

The information, recommendations, descriptions, and safety notations in this document are based on Eaton's experience and judgment and may not cover all contingencies. If further information is required, an Eaton sales office should be consulted. Sale of the product shown in this literature is subject to the terms and conditions outlined in the applicable Terms and Conditions for Sale of Eaton or other contractual agreement between Eaton and the purchaser. THERE ARE NO UNDERSTANDINGS, AGREEMENTS, WARRANTIES, EXPRESSED OR IMPLIED, INCLUDING WARRANTIES OF FITNESS FOR A PARTICULAR PURPOSE OR MERCHANTABILITY, OTHER THAN THOSE SPECIFICALLY SET OUT IN ANY EXISTING CONTRACT BETWEEN THE PARTIES. ANY SUCH CONTRACT STATES THE ENTIRE OBLIGATION OF EATON. THE CONTENTS OF THIS DOCUMENT SHALL NOT BECOME PART OF OR MODIFY ANY CONTRACT BETWEEN THE PARTIES. As far as applicable mandatory law allows so, in no event will Eaton be responsible to the purchaser or user in contract, in tort (including negligence), strict liability, or otherwise for any special, indirect, incidental, or consequential damage or loss whatsoever, including but not limited to damage or loss of use of equipment, plant or power system, cost of capital, loss of power, additional expenses in the use of existing power facilities, or claims against the purchaser or user by its customers resulting from the use of the information, recommendations, and descriptions contained herein. The information contained in this manual is subject to change without notice.

#### <span id="page-5-0"></span>**1 General**

The following information indicates the differences that must be taken into account when expanding systems or creating new projects with RASP5 units, as well as when using them to replace RA-SP2... or RA-SPV... devices.

The devices have the following major differences:

- Dimensions
- Parameter software, parameters, keypad and app functionality
- DIP-Switches to parameter software sensors and thermistor settings
- No AS-i connection required for RASP5 in manual mode
- AS-Interface profile

The controls' handling and functions remain the same. RASP5 combines the functionality of RA-SP2... and RA-SPV... in a single device. If required, the vector functionality can be activated via the parameters.

#### <span id="page-5-1"></span>**2 Dimensions**

The dimensions of the RASP5 and RA-SP2... and RA-SPV... are different!

The detailed dimensions are given in the instruction leaflet listed in the reference.

### <span id="page-5-2"></span>**3 AS-I Profile**

#### Changing AS-I devices with different Profiles, requires extended engineering knowledge! RASP... units have AS-I profile S-7.E.O (old) and AS-I profile S-7.4 (new). Due to the expanded AS-I profile, the scanner (gateway) needs to carry out a new initialization process if new RASP devices with profile S-7.4 are used as a replacement. To do this, the AS-I scanner needs to be switched to configuration mode. In this mode, the AS-I scanner will recognize the type and profile of the AS-I device connected to the AS-I cable. The profile is hardcoded into the device modules during production and cannot be changed. Refer to AS-I scanner documentation for the detailed information.

The Bit assignment of the AS-I control signals are not changed. However, depending the scanner or gateway which is used it could be that the bit assignment in the PLC can change (PLC tags or Variables)

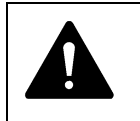

**Notice!**  Make sure that the PLC (AS-I scanner) is supporting the new Device Profile S-7.4!

#### <span id="page-6-0"></span>**4 Replacement Sequence**

Proceed following steps for a proper replacement.

- 1. Turn key and selector switch (FWD/REV) to '0' position (RA-SP and RASP5).
- 2. Read the parameter from RA-SP... (DrivesSoft).
- 3. Read the address from RA-SP... (with addressing device).
- 4. Note the DIP-positions of the RA-SP.
- 5. Disconnect motor-, energy-, AS-I -, sensor-, actor connectors from RA-SP...
- 6. Set parameters of the RASP5 accordingly (with keypad, app or drivesConnect)
- 7. Settings for the DIP switches must be transferred to RASP5 by parameter settings.
- 8. Connect all cables, connectors (line 400 V AC, AS-I, motor and sensors).
- 9. Ready to start.

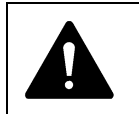

**Attention!** Before power on it must be ensured that the motor and the motor cable is properly connected.

#### <span id="page-6-1"></span>**5 Parameterization Software, Keypad and App**

The table below shows the comparison of RA-SP... to RASP5 via PC software, PC cable, keypad and smartphone app.

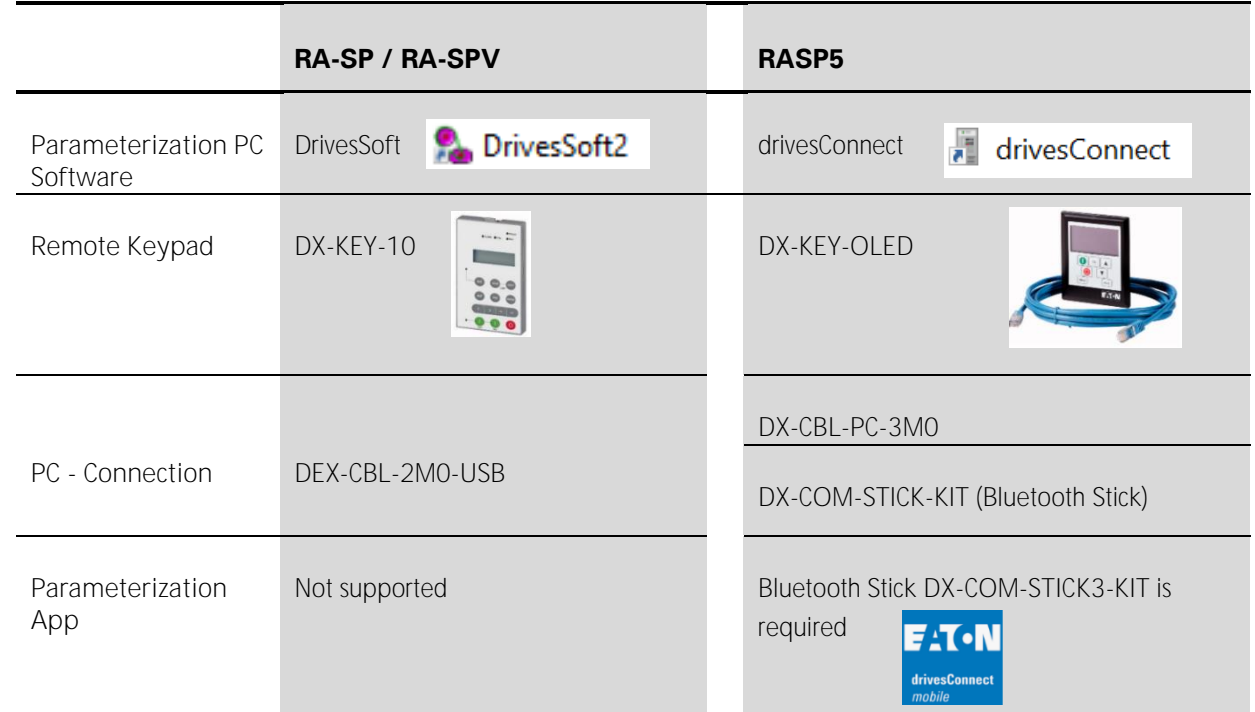

Connection cable DX-CBL-PC-3M0 and DX-COM-STICK-KIT allows communication and data exchange between RASP5 and a PC.

NOTICE: Connection cable, Keypad or Bluetooth Stick are not supplied with the RASP5.Those are optional articles.

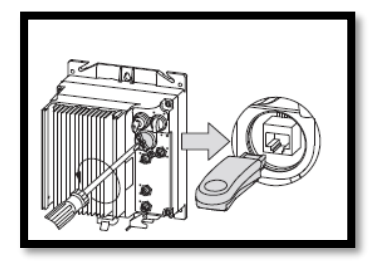

The drivesConnect mobile App helps to connect smartphone to the RASP5. The parametrization and monitor information can be done by using the App (Android or IOS based). For detailed information refer to Appnote: **AP040189EN** in the [Overview Drives Appnotes](http://www.eaton.com/ap/overview/drives)

Bluetooth connection to RASP5

# <span id="page-7-0"></span>**6 DIP Switch Settings**

The functionality of RA-SP... and RASP5 is the same. RA-SP... is generally set via parameters, but some special functions of RA-SP... are set via DIP switches. At RASP5 these settings are also made via parameters.

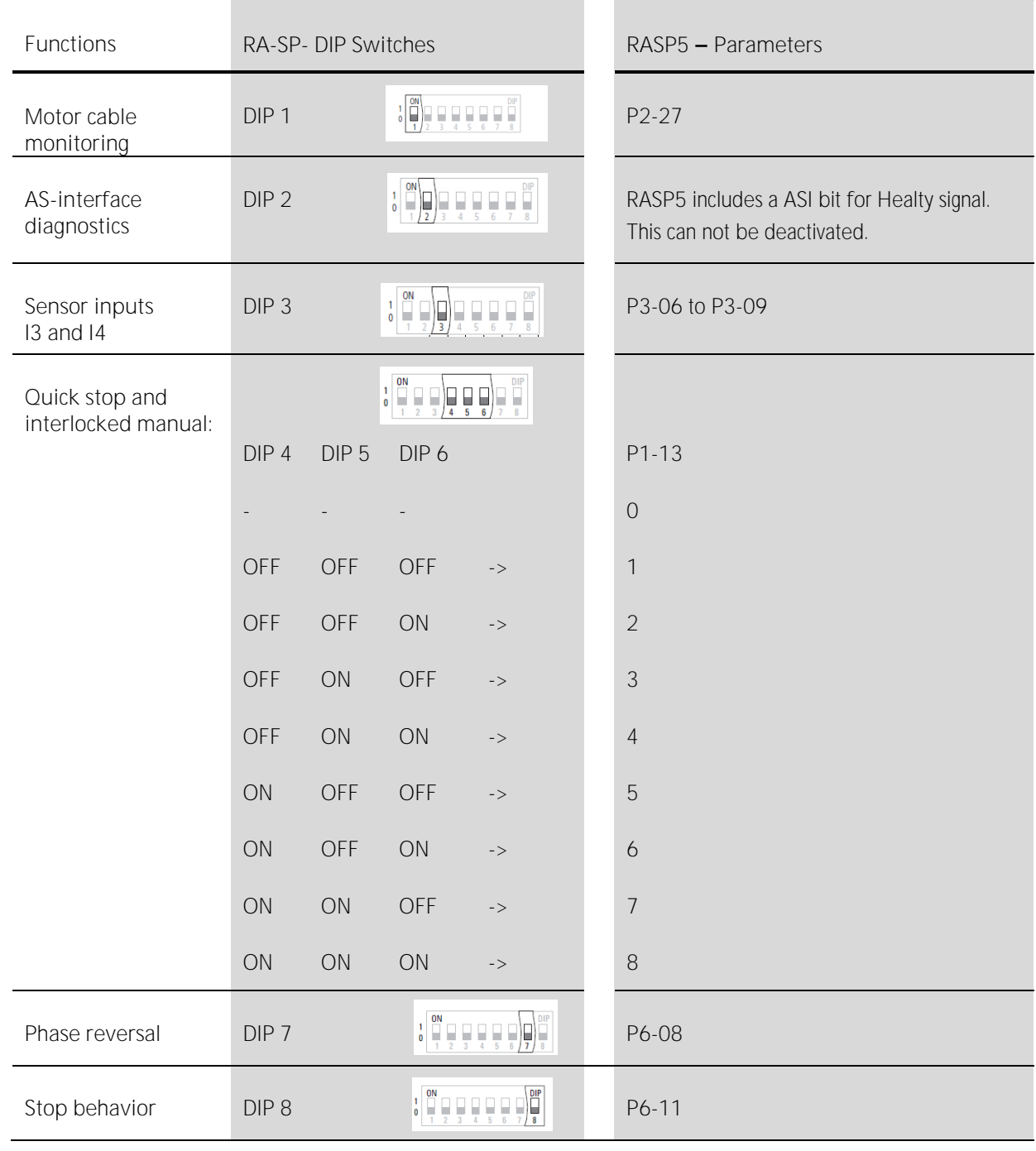

#### <span id="page-8-0"></span>**7 Power Supply**

The previous models (e.g. RA-SP2-...) are supplied with power supply and AS-I connectors (M12 data bus). RASP5 is not supplied with power cable and AS-I data bus cable.

In the system where RA-SP2-... has to be replaced by RASP5, following accessory must be ordered separately:

- RA-C3/C2-1,5HF **or** RA-C3/C1-1,5HF
- RA-XM12-1M

#### <span id="page-8-1"></span>**8 Cross Reference**

The RA-SP... cross-reference list to RASP5 can be found at the following table.

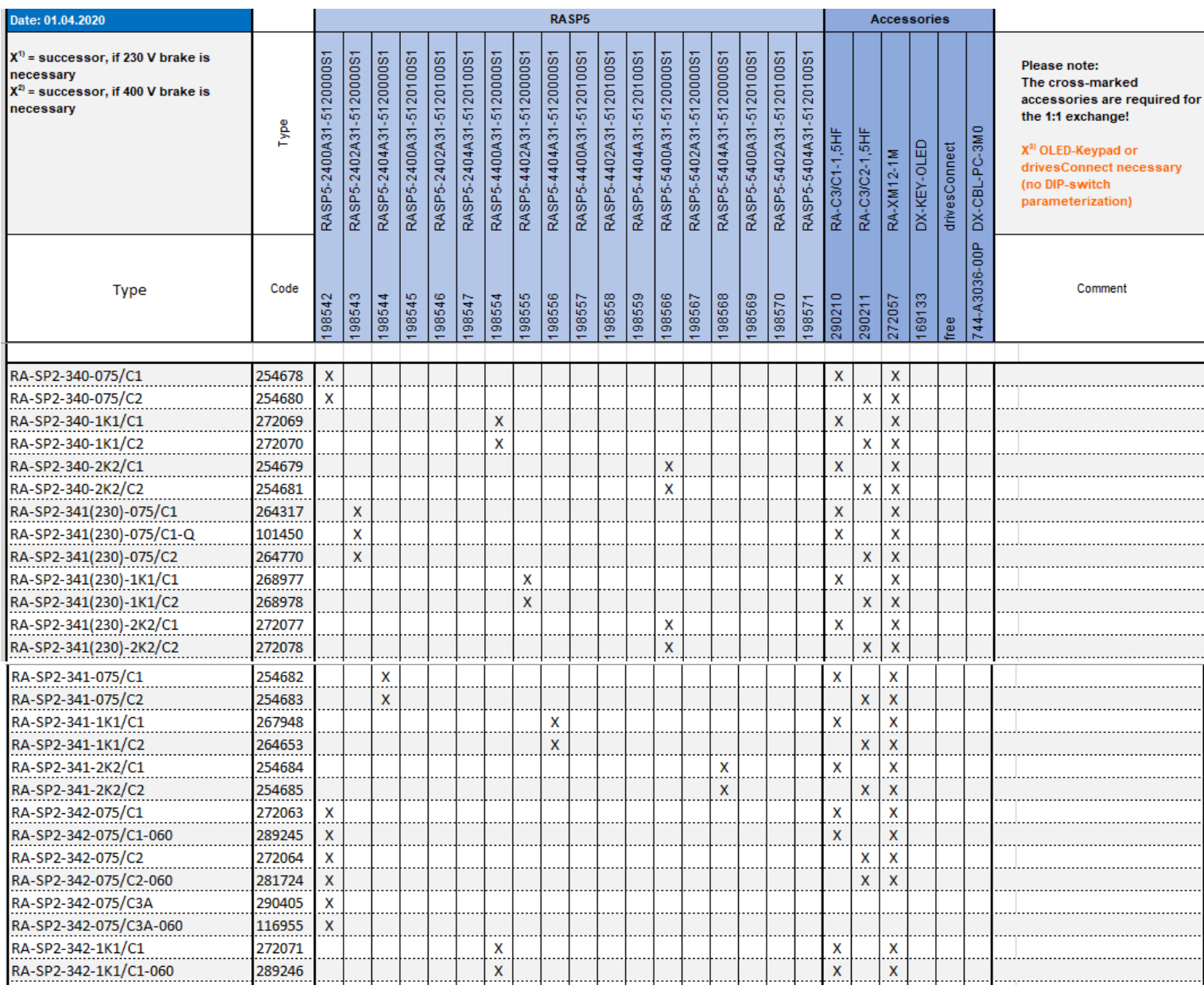

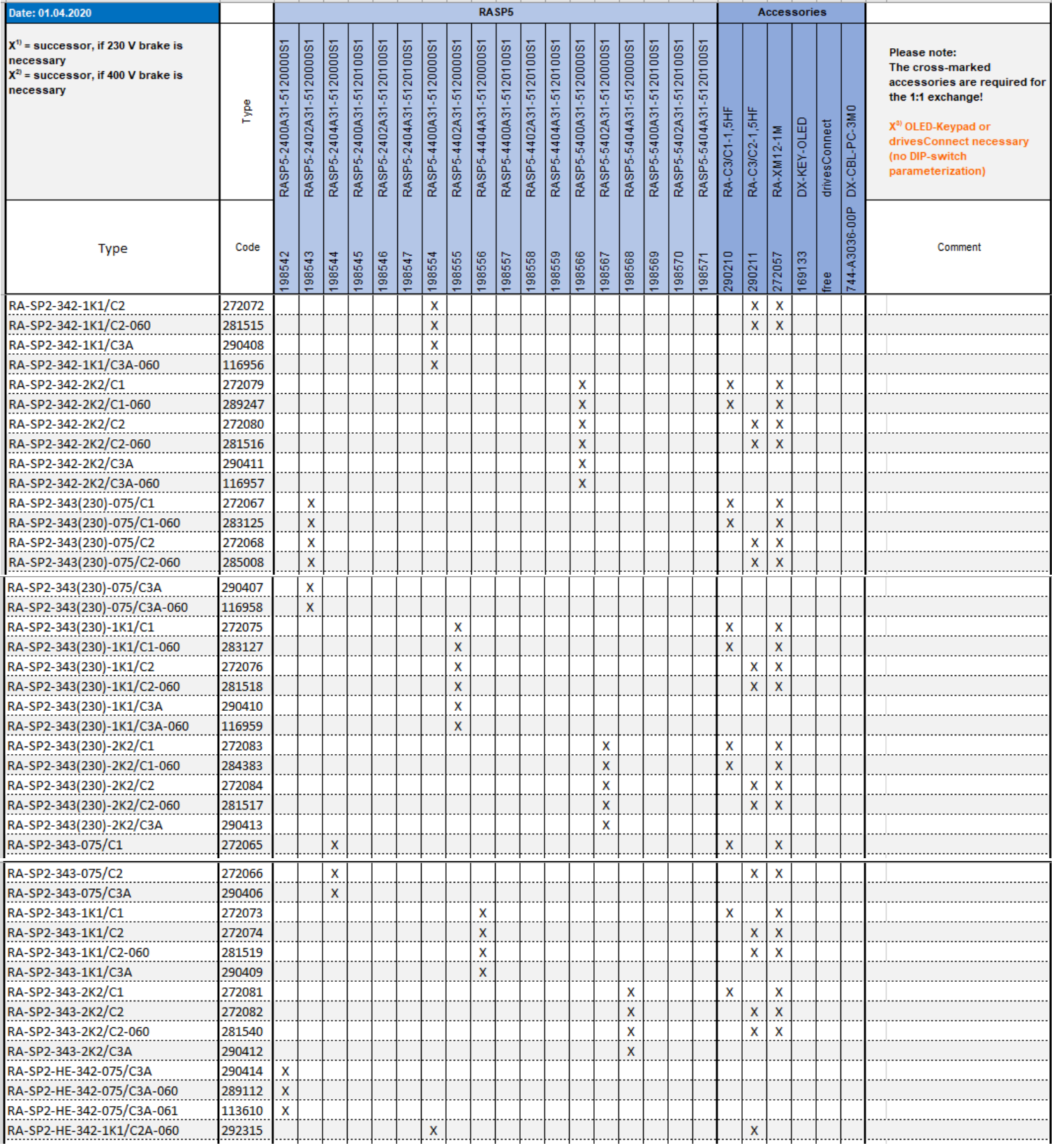

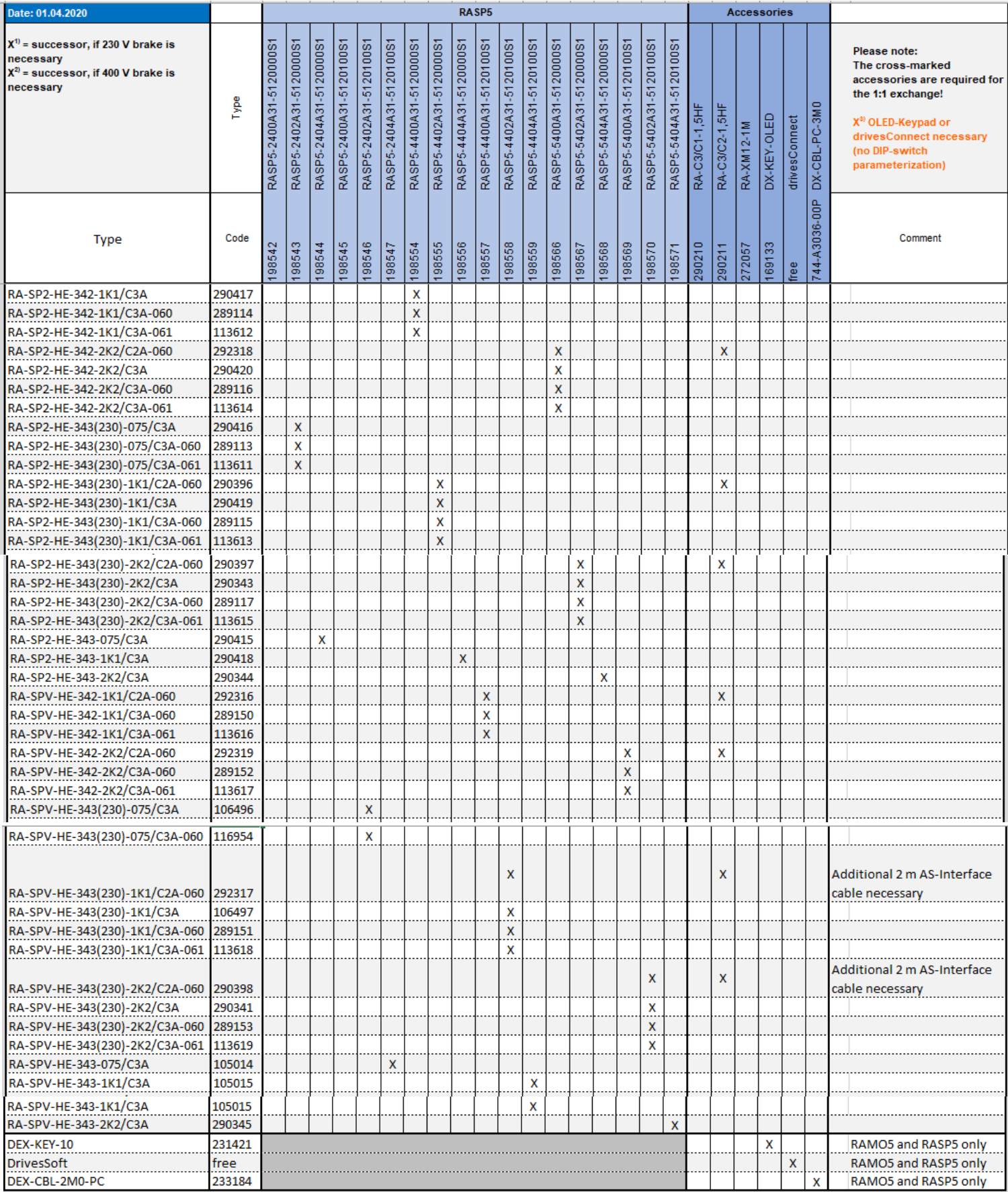

# <span id="page-11-0"></span>**9 Parameter Cross Reference**

The most important parameters are listed below:

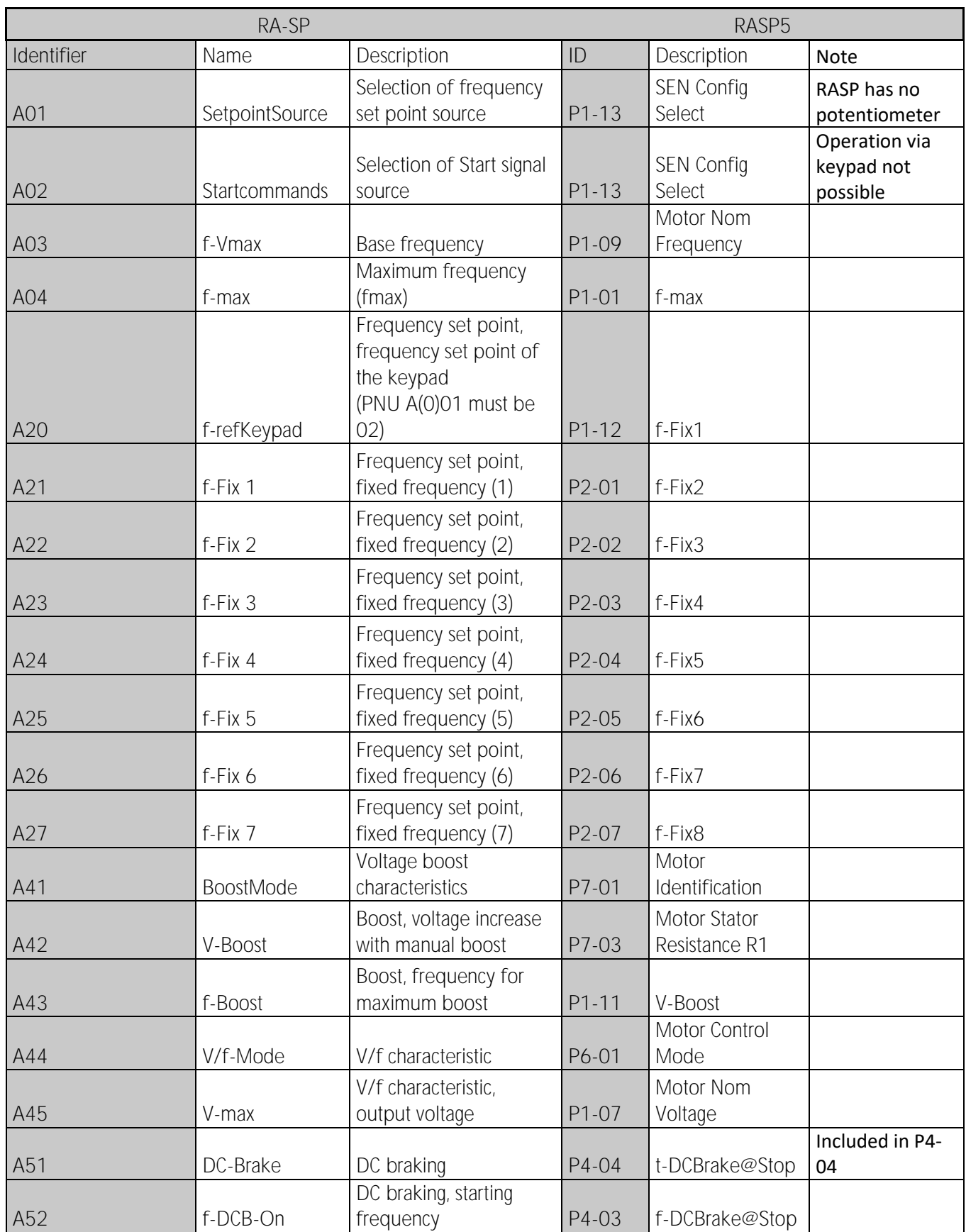

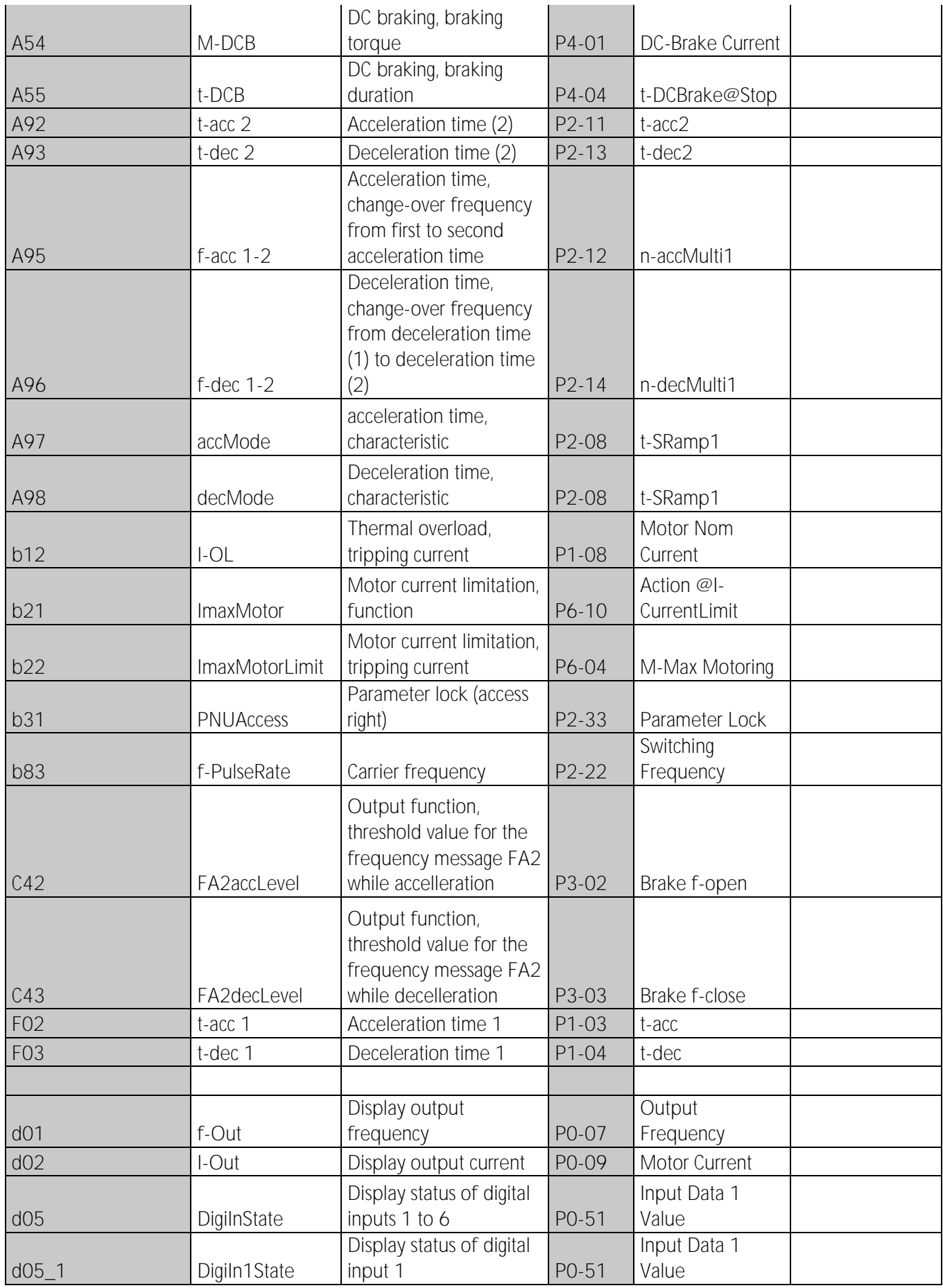

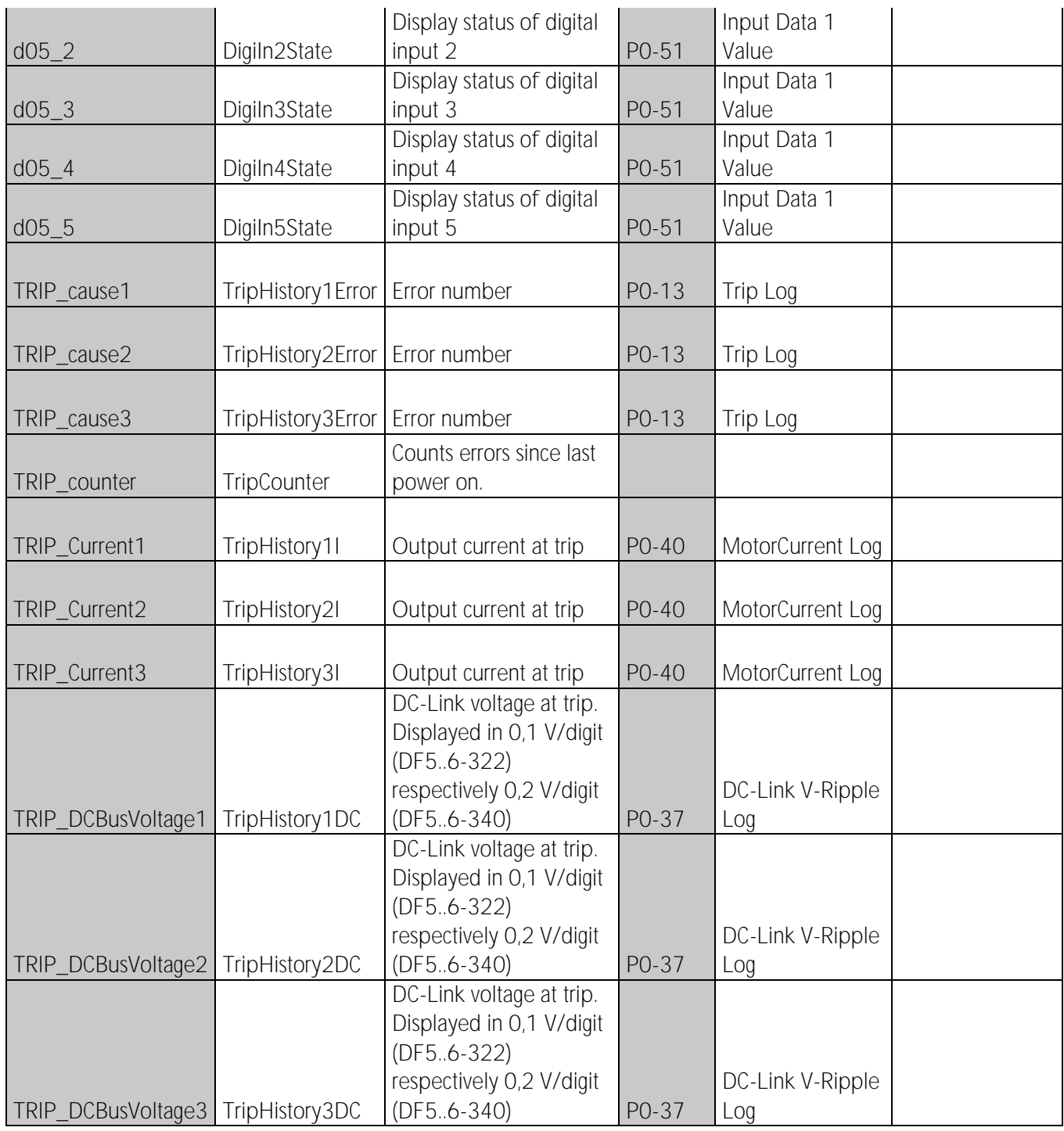

## <span id="page-14-0"></span>**10 References**

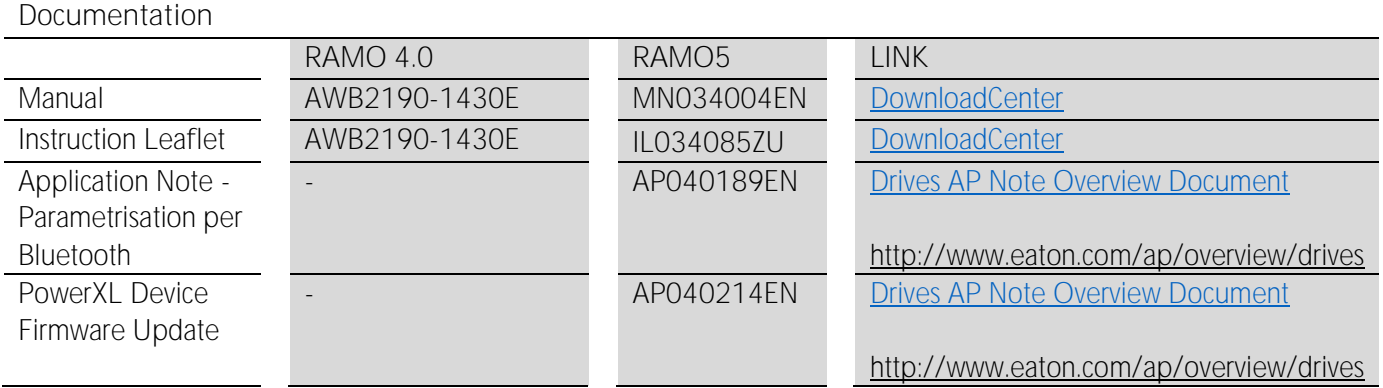

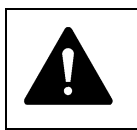

**Notice!**  Follow the engineering instructions (AWA/AWB or IL/MN) for the device concerned. Eaton is dedicated to ensuring that reliable, efficient and safe power supply is available when it is needed most. With vast of energy management across different industries, experts at Eaton deliver customized, integrated solutions to solve our customer' most critical challenges.

Our focus is on delivering the right solution for the Application. But decision makers demand more than just Innovative products. They turn to Eaton for an unwavering Commitment to personal support that makes customer Success a top priority. For more information, visit **[Eaton.com](http://www.eaton.com/)**

**Eaton addresses worldwide: [Eaton.com/us/en-us/locate/global-locations.html](https://www.eaton.com/us/en-us/locate/global-locations.html)**

> Eaton Industries GmbH Hein-Moeller-Str. 7- 11 D-53115 Bonn/Germany

<sup>®</sup> 2020 Eaton extending the Eaton is a registered trademark<br>All points are proper Publication No. AP040196EN of their respective owners

All other trademarks are property

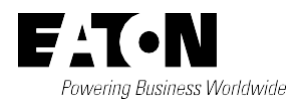